AT&T Office@Hand QoS Reports User Guide

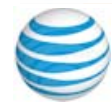

# **[T](#page-2-0)able of Contents**

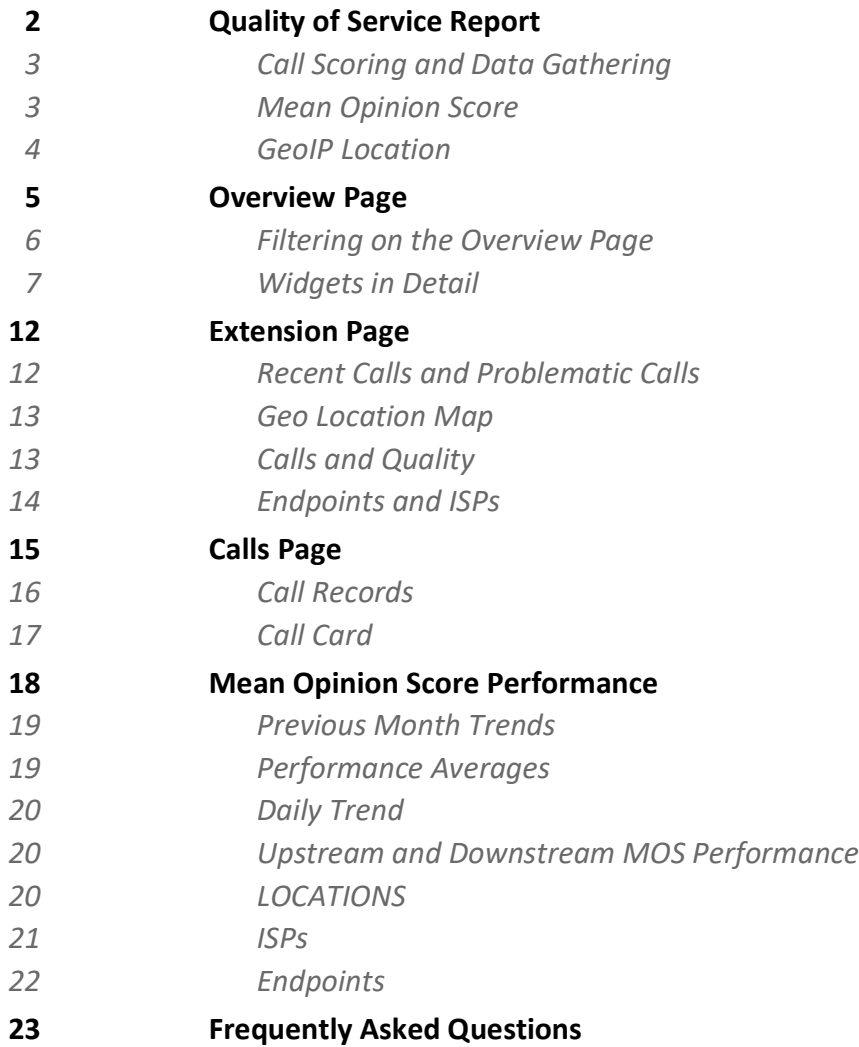

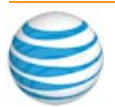

## <span id="page-2-0"></span> **Quality of Service Report**

The Quality of Service Reports function provides near real time information on the global health of the enterprise phone system and allows for proactive monitoring of potential call quality issues. It is found under the Admin tab of the AT&T Office@Hand [f](service.ringcentral.com)or all users with reporting permissions. You can use QoS Reports for a targeted investigation to determine the root cause of prob-lematic calls. You can also use these reports for the following purposes:

- Proactive Monitoring
	- – Identify potential issues based on patterns of degradation in call quality
	- – Correct quality issues before they become disruptive to the organization
- Reactive Investigation
	- Handle individual user escalations
	- Find problematic calls and identify their root cause

 Here are questions that can be answered by AT&T Office@Hand Quality of Service Reports:

- What is the overall health of my phone service?
- • Where are most of my call quality problems occurring across my vari-ous site locations?
- Is there a location that needs to be investigated?
- • Is there a sub-set of users that experience unusual call quality degra- dations (hard phone users, mobile, desktop, specific ISP or codec users)?
- How does call quality change over the course of a day?
- Is the quality affected by the overall volume of calls?

 Three pages under the Quality of Service menu help you to answer these questions. They are explained as follows: the [Overview](#page-5-0) Page on page 5, the [Extension](#page-12-0) Page on page 12 and the Calls Page on [page](#page-15-0) 15.

 To understand how the QoS reporting tool works, first read the following sec- tions: Call Scoring and Data [Gathering](#page-3-0) on page 3 and Mean [Opinion](#page-3-1) Score on [page](#page-3-1) 3.

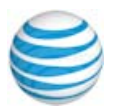

## <span id="page-3-2"></span><span id="page-3-0"></span> **Call Scoring and Data Gathering**

 AT&T Office@Hand global data collection architecture provides visibility into the delivered VoIP service and empowers businesses with tools to monitor the health of their system.

 Quality of Service data is collected at multiple points during a call and com-bined to score call quality.

 Every active call has several connections between participants of the call and the AT&T Office@Hand Cloud backend. The connection between each partici- pant (AT&T Office@Hand user) and the AT&T Office@Hand backend is referred to as a "call leg." Each leg hastwo data streams: 1) from the endpoint to the AT&T Office@Hand Session Border Controller (SBC) and 2) from the AT&T Office@Hand SBC to the endpoint. The transport between the AT&T Office@Hand endpoint and the AT&T Office@Hand SBC is provided by the client's ISP (Internet Service Provider) and relies heavily on the ISP network quality.

AT&T Office@Hand measures the VoIP characteristics for each leg:

- • For the up-stream leg, the quality is measured by a AT&T Office@Hand SBC.
- • For the down-stream leg, the quality is measured by the endpoint device.

 AT&T Office@Hand supports and provisions multiple endpoint types: hard phones(Polycom and Cisco devices), desktop (soft client), mobile (application for Android and iPhone), AT&T Office@Hand App (web based client). Each type of endpoint has proprietary algorithms to calculate the QoS score using various MOS models. At the end of the call, AT&T Office@Hand endpoints send their statistics via an RTCP-XR protocol to the AT&T Office@Hand Global Data Collector (GDC) for call score evaluation.

## <span id="page-3-3"></span><span id="page-3-1"></span> **Mean Opinion Score**

 Mean [Opinion](https://en.wikipedia.org/wiki/Mean_opinion_score) Score (MOS) is a measure of Quality of [Experience](https://en.wikipedia.org/wiki/Codec) and it is used to assess the human user's opinion of call quality. AT&T [Office@Hand](https://en.wikipedia.org/wiki/Codec) MOS scores are based on algorithmic estimates and rely on the various trans- port measures such as bandwidth, jitter, packet loss, latency and codecs. See the [following](https://en.wikipedia.org/wiki/Codec) [Figure](#page-4-1) 1.

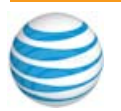

*Absolute Category Rating by Human Subjects Note that digital lines have a maximum rating of 4.5*

*AT&T Office@Hand Category Rating Correlation of Algorithmic Estimates*

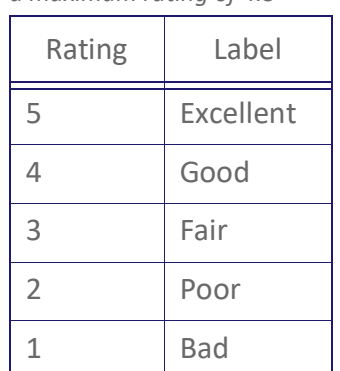

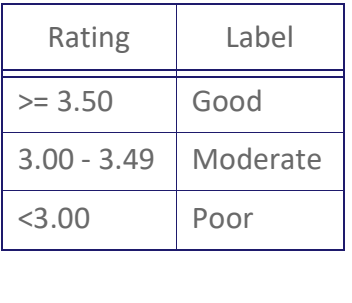

 *may adjust the rating categories based on an actual customer experience. We may boost MOS scores for certain codecs, for Note: AT&T Office@Hand example OPUS.*

<span id="page-4-1"></span>Figure 1 Mean Opinion Score

 The AT&T Office@Hand ability to collect the QoS data elements on the multi- ple data streams for each call leg permits correlation between human and algorithmic MOS scores.

## <span id="page-4-0"></span>**GeoIP Location**

 AT&T Office@Hand uses industry leading IP intelligence services by Max- Mind® to associate customers' IP addresses with Geo Addresses. VPN IP addresses cannot be associated with the Geo Addresses and are displayed only as IP addresses that are identified by the internal network or system administrators.

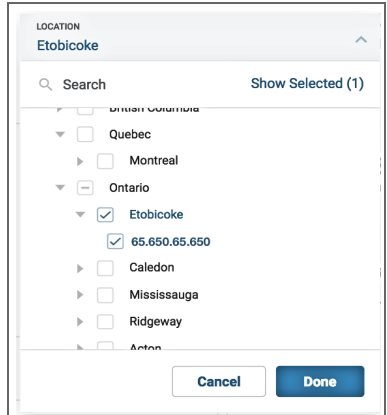

Figure 2 Locations Filter

 Note: Submit a GeoIP data correction request at the following address: <https://support.maxmind.com/geoip-data-correction-request/>

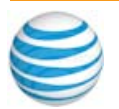

## <span id="page-5-0"></span> **Overview Page**

 Figure 3 shows the opening page of the reports. The **OVERVIEW** page facili- tates monitoring the health of your company's phone system as well as dis- plays any anomalies detected. Widgets display near real-time information about multiple attributes that can contribute to a change in call quality. Robust filtering options are available to focus your monitoring and investigations.

| <b>E</b> Phones & Devices                                            | Quality of Service<br><b>Get Help</b>                            |                              |                                                                                                    |                                    |                                                                                                    |                                                                              |                                       |
|----------------------------------------------------------------------|------------------------------------------------------------------|------------------------------|----------------------------------------------------------------------------------------------------|------------------------------------|----------------------------------------------------------------------------------------------------|------------------------------------------------------------------------------|---------------------------------------|
| Performance Report                                                   | MOS Performance<br>Calls<br>Extensions<br>Overview               |                              |                                                                                                    |                                    |                                                                                                    |                                                                              |                                       |
| Company Numbers<br>Subscriptions                                     | DATE RANGE<br>LOCATION<br>$\checkmark$<br>All Locations<br>Today |                              | <b>ENDPOINTS</b><br>cootes<br>$\checkmark$<br>$\checkmark$<br>Hardphone and 5 more<br>G722 and 5 more |                                    |                                                                                                    | <b>ISP</b><br>$\checkmark$<br>$\searrow$<br>ACQUIRE ASIA PACIFI and 131 more |                                       |
| <b>D</b> Live Reports                                                | <b>Quality Monitor</b><br>Geo IP Locations                       |                              |                                                                                                    |                                    |                                                                                                    |                                                                              | Total 863 Locations                   |
| C Quality of Service                                                 | œ<br>97.7%<br>Good                                               | 10,598<br><b>Total Calls</b> | 2,014<br>Internal                                                                                     | ≑ Geo Location                     | v Good Legs                                                                                                 | ≑ Moderate Legs                                                              | ≑ Poor Legs                           |
|                                                                      |                                                                  |                              |                                                                                                    | Denver, CO, US<br>50.205.64.152    | 2,343                                                                                                    | 3                                                                            | 10                                    |
|                                                                      |                                                                  | 3,009<br>Inbound             | 5,575<br>Outbound                                                                                     | <b>Internal VPN</b><br>100.65.0.25 | 795                                                                                                    | 5                                                                            | 4                                     |
|                                                                      |                                                                  |                              |                                                                                                    | Belmont, CA, US<br>50.207.16.19    | 674                                                                                                    | $\overline{A}$                                                               | $\overline{\mathbf{3}}$               |
|                                                                      |                                                                  |                              |                                                                                                    | Charlotte, NC, US                  | 498                                                                                                    | ×                                                                            |                                       |
|                                                                      | Endpoints <sup>O</sup>                                           | Codecs <sup>O</sup>          |                                                                                                    | Top ISPs <sup>O</sup>              |                                                                                                    |                                                                              |                                       |
|                                                                      | · Hardphone<br>· Desktop<br>· Mobile<br>· Glip<br>Glipweb        |                              | · OPUS<br>· PCMU<br><b>• G722</b><br>· PCMA<br>$@$ G729                                               |                                    | <b>• Comcast Business</b><br>· Internal VPN<br>· Comcast Cable<br>· Centurylink<br><b>AT&amp;T Services</b> |                                                                              |                                       |
| About the Massachusetts and<br>https://analytics.ringcentral.com/qos | Quality vs Volume <sup>O</sup>                                   |                              |                                                                                                    |                                    |                                                                                                    | ൧൴ൟ൙ൖൟ൙ൖൟൖൖൖൖൖൖൖൟൔൣ൶                                                         | O Quality <sup>®</sup> Volume<br>100% |

Figure 3 Admin Portal Access

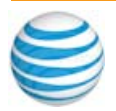

## <span id="page-6-0"></span> **Filtering on the Overview Page**

 You can add filters in two ways: by using the filters at the top of the page, or by clicking on a widget's attribute in the center of the page. See [Figure](#page-6-1) 4.

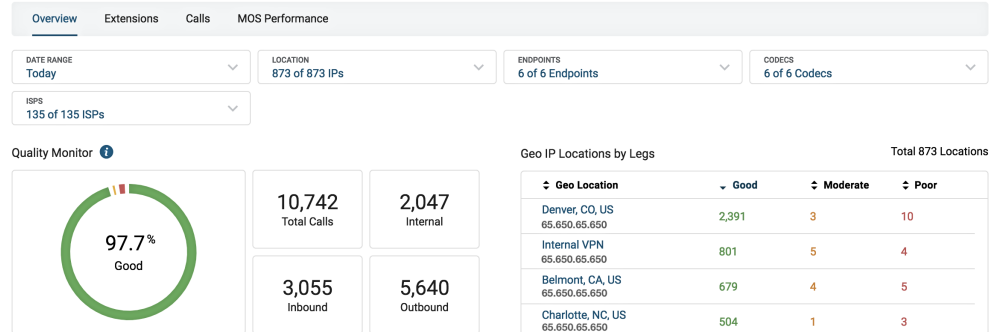

<span id="page-6-1"></span>Figure 4 Filters on Overview Page

When you select a filter, your selection is added under its respective filter type at the top of the page and the information on the page is updated in line with the selected filters. Clicking on the 'x' in the corner of the filter removes the selected filters and updates the page accordingly.

 Filters can be applied by clicking on one of the filters on the top of the page and by selecting the relevant values. Some filters, such as search or multi-level hierarchies, have expanded capabilities to more easily find the value in question.

 The following filters are included on the top of the page with Today selected by default for each filter:

- • **Location Filter** filters based on the GeoIP location rendered by MaxMind; for example, particular sites in the United States. See [Call](#page-3-0) Scoring and Data [Gathering](#page-3-0) on page 3 for more information.
- **Date/Time Range Filter** filters call data based on pre-defined time periods or on user defined range as needed. See [Figure](#page-7-1) 5.

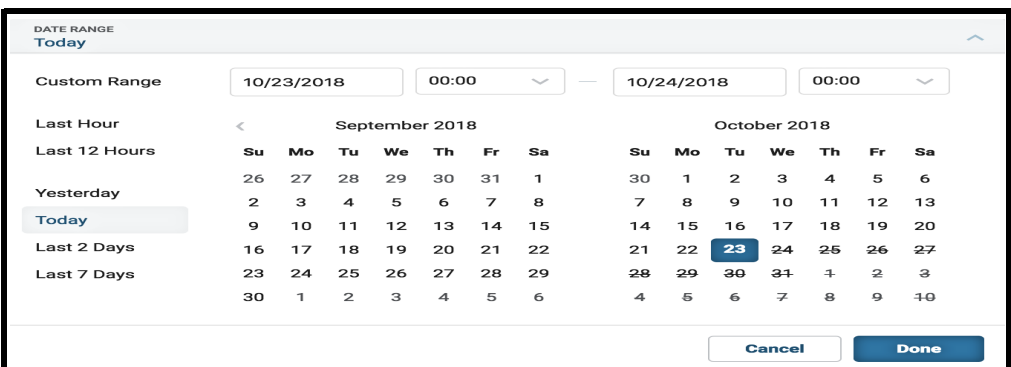

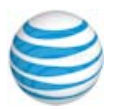

<span id="page-7-1"></span>Figure 5 Date/Time Range filter

- • **Endpoint Filter**—filter call data based on the type of endpoint con- nected in the AT&T Office@Hand network, for example Hard phone or Mobile. See [Figure](#page-7-2) 6.
- • **Codec Filter**—filter call data based on the codecs used for calling in the AT&T Office@Hand network, for example OPUS or PCMU.
- **ISP Filter**—filter calls by the ISPs used in the enterprise network.

Interactive widgets let you view QoS data for a category of calls and add filters to the Overview page. Using your mouse to hover over any segment of the double donut displays detailed information. Clicking on the inner ring adds a filter for that selection, while clicking on the outer ring navigates to the Calls page for a deeper analysis into the specific calls represented by the widget.

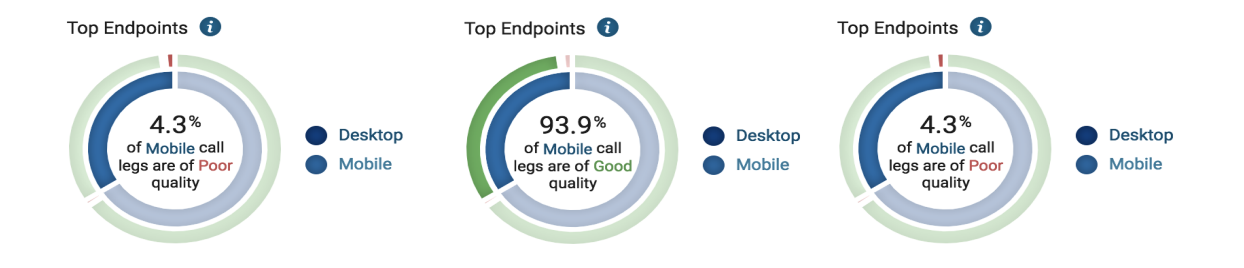

<span id="page-7-2"></span>Figure 6 Hovering to see Mobile Call Quality Information

 When you hover with a mouse pointer over the Mobile calls part of the inner ring of the donut, information is displayed as shown in [Figure](#page-7-2) 6. Clicking on that portion adds a filter to select only Mobile devices. The second and third pictures represent hovering over the outer ring of the donut for Mobile devices (good and poor calls, respectively).

## <span id="page-7-0"></span> **Widgets in Detail**

 You can use several widgets to help you understand the status of your phone system. You can do this by using a quality monitoring widget, a quality by loca- tion widget, quality by endpoints widget, quality by codecs widget, or quality by volume widget.

## **Quality Monitoring**

 The quality monitoring widget is an indicator of the overall call quality of an enterprise. Additionally, it includes a breakdown of calls showing the percent-age of all inbound, outbound, and internal calls. See [Figure](#page-8-0) 7. Call Volume can

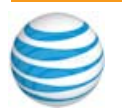

help detect unusual activities that may highlight future capacity problems. See Call Scoring and Data [Gathering](#page-3-0) on page 3 for details.

 The overall quality of a call is determined by the minimum quality of all call legs. For a call to be considered "Good" all legs of the call must be of "good quality."

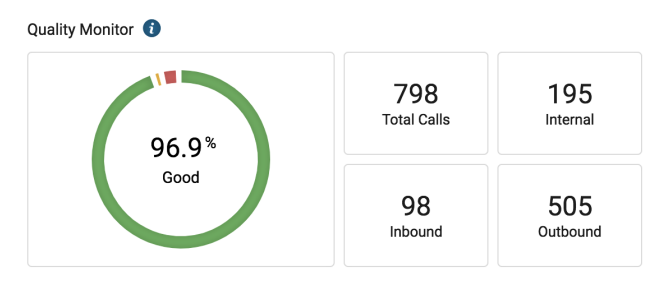

<span id="page-8-0"></span>Figure 7 Quality Monitor

## **Quality by Location**

 The GeoIP section of the Overview page compares quality call distribution between top business locations to quickly pinpoint issues. This widget pro- vides near real time monitoring and analysis of Global GeoIP locations at the Country, Regional, or Local level including Good, Moderate and Poor Legs. See [Figure](#page-8-1) 8.

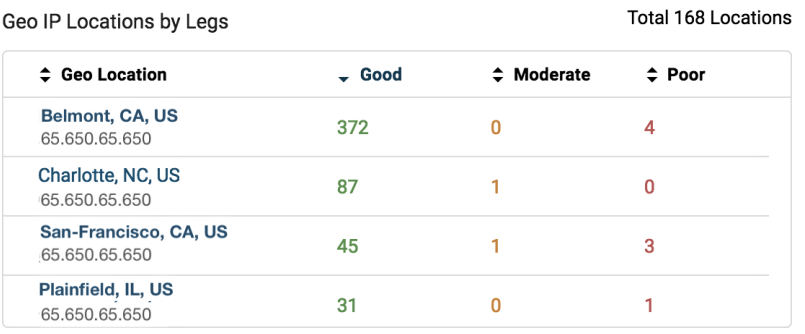

<span id="page-8-1"></span>Figure 8 Quality by Location A

 Clicking on a quality measurement value for a GeoIP location drills down to details of those calls on the Calls page. Clicking in the Geo location link filters for that location. Clicking on the Geo location is useful if one location is most problematic. The filter lets you check the health of that location.

 By default, the list of GeoIP locations is sorted by the "call volume" across locations.

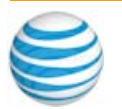

 Each quality column supports sorting by clicking on the column header. In [Fig](#page-9-0)-[ure](#page-9-0) 9, data is sorted by Poor Calls volume in descending order.

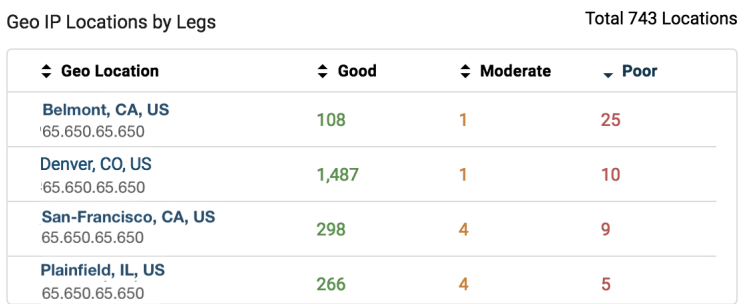

<span id="page-9-0"></span>Figure 9 Quality by Location B

 Quality by Location is based on the quality of the call leg that belongs to the selected location and not on the overall call.

**Note:** Internal VPN addresses cannot be resolved to GeoIP Addresses.

## **Quality by Endpoints**

 The Quality by Endpoints filter analyzes the user experience based on their device type. Problems specific to a device type may relate to Wi-Fi or a customer network.

 This representation concurrently provides two related data statistics. The inner ring represents the breakdown of call volume by endpoints, while the outer ring shows their correlation to the quality of the calls for each type of endpoint.

 **Note:** Quality by Endpoints is based on the quality of the call leg that belongs to the selected type of endpoint, and not on the overall call. AT&T Office@Hand collects data on all legs of the call. See [Figure](#page-10-0) 10.

 For example, if a call made from a mobile device to a hard phone experiences a mobile service interruption, the overall call quality score is determined as poor. While the poor call quality can be attributed to the mobile endpoint, this does not mean that the call quality contributed by the hard phone user was also poor. See Call Scoring and Data [Gathering](#page-3-0) on page 3.

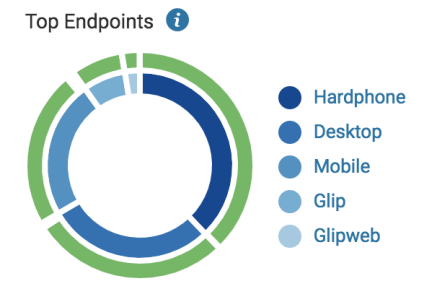

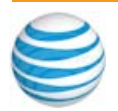

<span id="page-10-0"></span>Figure 10 Quality by Endpoints

### **Quality by Codecs**

 The Quality by Codecs widget displays call quality analyzed by codecs. It allows you to investigate how a certain codec performs with your network. See [Fig](#page-10-1)[ure](#page-10-1) 11

 The donut representation concurrently provides two related data statistics. The inside ring represents the breakdown of call volume processed by each codec, while the outer ring shows their correlation to the quality of the calls for each codec.

 **Note:** Quality by Codecs is based on the quality of the call leg that uses the selected codec, and not on the overall call.

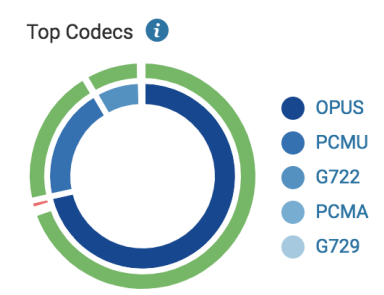

<span id="page-10-1"></span>Figure 11 Quality by Codecs

### **Quality by ISPs**

 The Quality by ISPs (Internet Service Provider) widget displays the call quality by ISPs. It relates a network issue to a certain ISP.

 The representation concurrently provides two related data statistics. The inside ring represents the breakdown of call volume by ISP, while the outer ring shows their correlation to the quality of the calls for each ISP.

 **Note:** Quality of the ISP's is the overall quality of calls handled by that ISP based on any other filters selected. See [Figure](#page-11-0) 12.

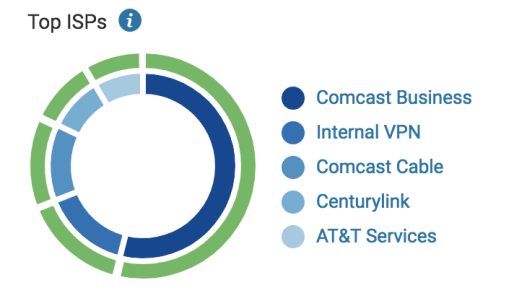

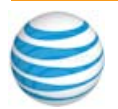

<span id="page-11-0"></span>Figure 12 Quality by ISPs

## **Quality vs, Volume**

 The Quality versus Volume chart displays the trending of the overall quality level of all calls as it relates to the overall call volume, over the selected date range as shown in [Figure](#page-11-1) 13 When overall quality drops, the graph changes colors in accordance with its severity. This allows you to see if there is any cor- relation between the quality and the volume metrics. Placing your cursor over any point shows the quality level versus call volume at a time, while clicking on an area of the graph opens the Calls page, with records relating to the time selected.

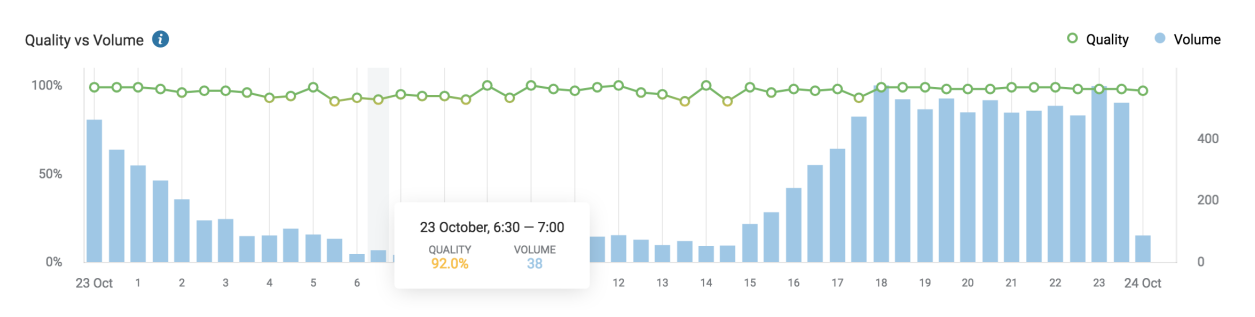

#### <span id="page-11-1"></span>Figure 13 Quality by Volume

 **Note:** If there are no calls coming in (volume is 0) then the quality metric connects the quality score before and after the "0". In other words, the line in the graph is shown as continuous even if there are no calls.

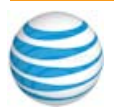

## <span id="page-12-0"></span>**Extension Page**

 The Extensions page features QoS analysis by user name or extension. The page is accessed by selecting the Extensions page tab. It displays the aggre- gate data for an individual user, allowing for a much deeper analysis of the call quality by leveraging new graphs and trends.

 The data is aggregated by week or month to provide a higher-level overview of trending tendencies for comprehensive investigation. See [Figure](#page-12-2) 14.

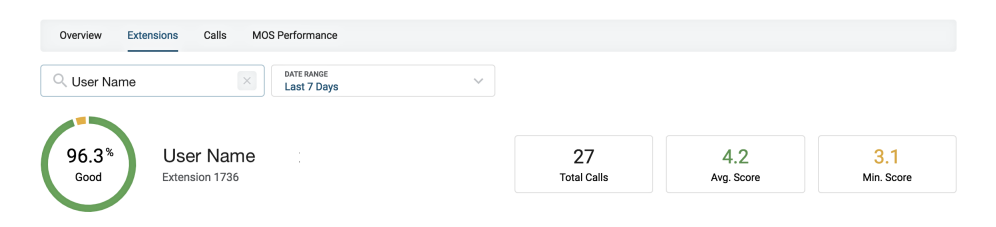

<span id="page-12-2"></span>Figure 14 Problematic Calls By User

 To start an investigation for a particular user, use the **EXTENSIONS** page in the upper left to search for a user name or an extension.

 **Note:** Quality measurements on the Extension page are based on the selected user's call leg (part of the call). This means if a quality downgrade was on the recipient leg of a user's call, the downgrade will not be reflected on the selected user's data. However, scores on the recent and problematic calls panel displays data based on the complete call experience (both legs).

## <span id="page-12-1"></span> **Recent Calls and Problematic Calls**

 When managing user escalations, use the Recent Calls and Problematic Calls panel to understand the history of call quality for any given user.

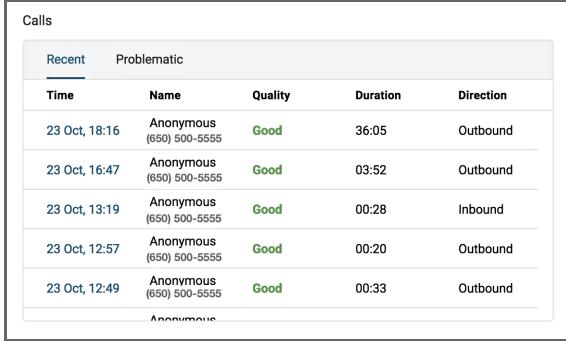

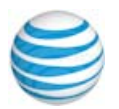

Figure 15 Recent Calls

 **RECENT CALLS** displays the last 10 calls for the selected user, in descending order, for the selected time. **PROBLEMATIC CALLS** displays the user's lowest quality calls in the selected time.

The quality displayed is based on the weakest leg of the call, considering both the selected users' as well as their recipients' call quality.

- Clicking on the time stamp provides navigation to the call details.
- Clicking on the user name switches the page focus to that extension.

## <span id="page-13-0"></span> **Geo Location Map**

 The Extension Analysis Map shown on the **EXTENSIONS** page lets administra-tors view the call quality based on the GeoIP Locations of user devices.

 The color of the circle shows the average quality of calls: green for good, orange for moderate, red for poor and gray for unknown. See [Figure](#page-13-2) 16.

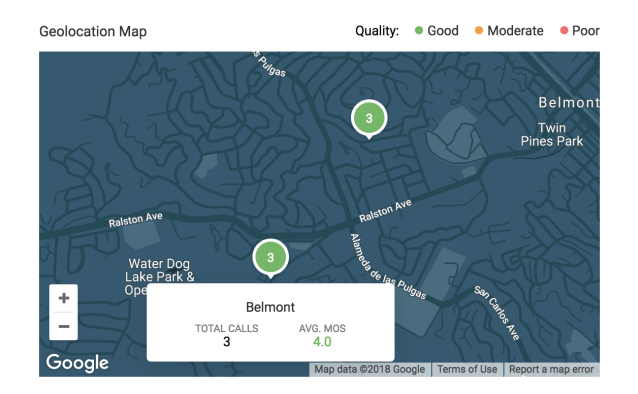

<span id="page-13-2"></span>Figure 16 Geo Location

## <span id="page-13-1"></span> **Calls and Quality**

 Calls and Quality allows administrators to analyze usage and quality patterns, as they relate to time and weekday of calls made.

 This helps to quickly locate a chronic quality degradation issue. A gradient color scale represents slight variations in quality. See [Figure](#page-14-1) 17.

**Note:** Calls and Quality data is based solely on the selected user's call leg only.

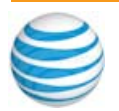

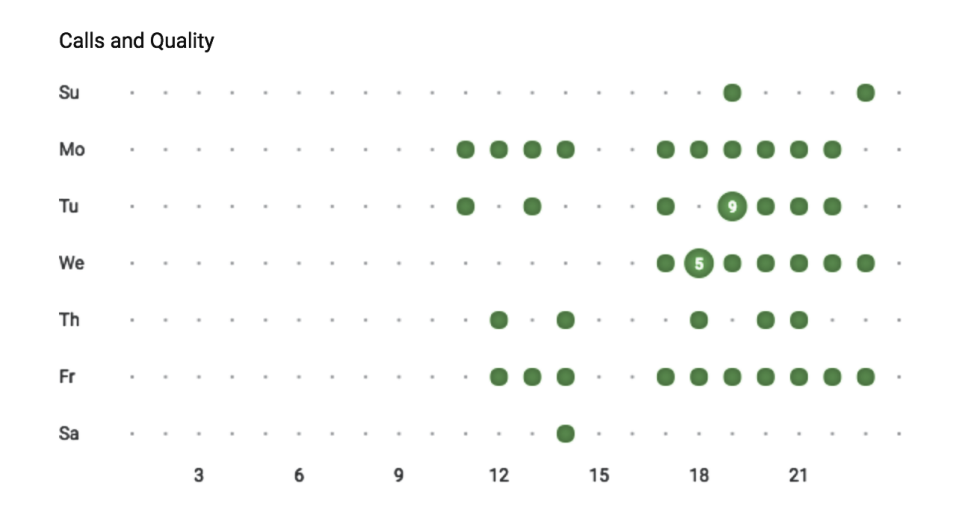

<span id="page-14-1"></span>Figure 17 Calls and Quality

## <span id="page-14-0"></span> **Endpoints and ISPs**

 The **ENDPOINTS** and **ISPs** panel shows the quality scoresfor all endpoints and Internet service providers in use by the individual during the selected time interval, broken down by average uplink and downlink scores. See [Figure](#page-14-2) 18.

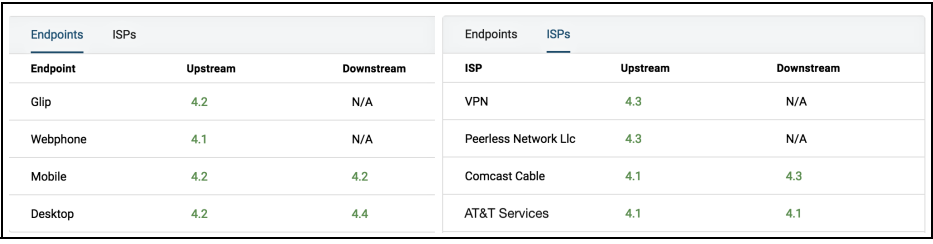

<span id="page-14-2"></span>Figure 18 **ENDPOINT** and **ISPs** Panel

 **Note:** The quality scoring of calls on the **ENDPOINT** and **ISP** tab is based solely on the quality of the selected user's call leg only.

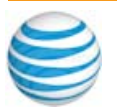

## <span id="page-15-0"></span>**Calls Page**

 The **CALLS** page lets you view quality data at a per call level, so that you can identify specific quality issues. This page provides more detailed information accessed on the Overview page.

 The **CALLS** page includes a full list of a call records based on your selected fil- ters. Each record contains basic information about the call, its quality, as well as access to the record's call card. See [Figure](#page-15-1) 19 Searches, sorts and filters are available to help identify exact call(s).

#### **Filter Panel**

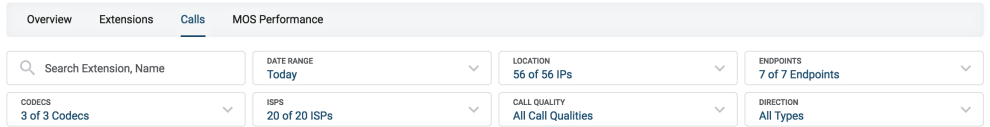

<span id="page-15-1"></span>Figure 19 Filter Panel

#### **Free Text Search**

 A User, Phone Number, or Extension Search identifies calls involving specific users or extensions. By entering a name, phone number, or extension you populate a call record list that is updated with all records containing the text being searched.

#### **Filters**

 Filters at the top of the **CALLS** page let you specify a set of criteria to deter- mine which call records to display on the call records list. Selecting a filter helps navigate to and refine subsequent pages accordingly.

- • **Direction Filter** filters call records by the direction within the AT&T Office@Hand Network or between the AT&T Office@Hand network and external lines (filter by inbound calls, outbound calls, or internal calls).
- **Score Filter** filters call records by the overall quality of a call.
- • **Endpoint Filter** filters call records by the endpoints in the AT&T Office@Hand network.
- • **Codec Filter** filters call by the codecs used for calling in their AT&T Office@Hand network.
- • **ISP Filter** filters calls by the ISPs used in the AT&T Office@Hand network.

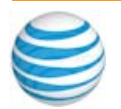

## <span id="page-16-0"></span> **Call Records**

 Under the CALLS tab, each call record contains an information overview of an individual call, as well as details about the call quality as shown in [Figure](#page-16-1) 20.

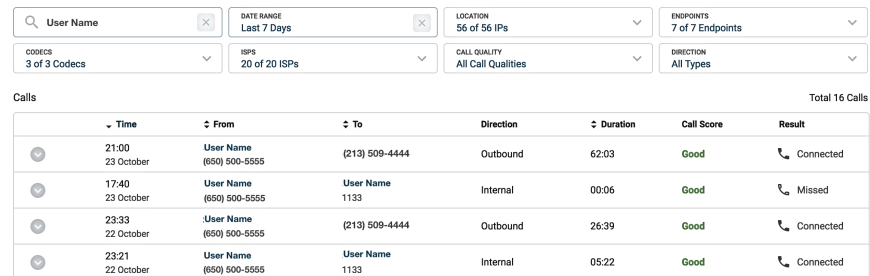

<span id="page-16-1"></span>Figure 20 Call Records

These call records include:

 **Time**—when the call was completed (normalized, based on the Administra tor's local computer settings).

**From**—who initiated the call, name and number/extension (when available).

**To**—who received the call, name and number/extension (when available).

 **Direction**—details on which of the parties are in the AT&T Office@Hand call domain and which are not.

 **Duration**—length of the call (**Note:** if the call is not yet complete, you will see the word Live).

**Call Score**—approximate overall call quality (from 1 – 4.5) as it relates to AT&T Office@Hand VoIP service.

 **Note:** The quality of the overall call is taken from the weakest leg (for exam- ple, if one leg of the call has poor quality then the whole call is marked as hav-ing poor quality).

- Calls receive quality scores only after they are completed.
- Calls are marked N/A (Not Available) if information is unavailable, such as when an unanswered call goes to voicemail.

 **Result**—an icon represents the result of the call (connected, not connected, voicemail and so on.). The icon meanings are as follows:

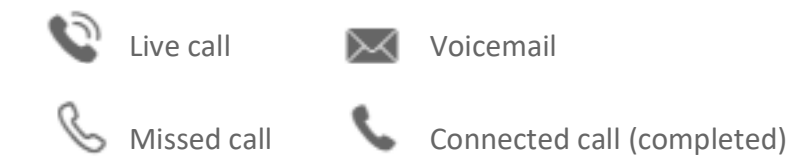

Clicking on a call record (a row in the table),

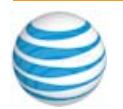

- • Opens a Call Card with detailed information related to both parties involved in the call.
- • Provides information related to each party's upstream and downstream quality.
- • Shows a breakdown of the call metadata, which might be needed in a rigorous investigation.

## <span id="page-17-1"></span><span id="page-17-0"></span>**Call Card**

A call's quality score is broken down to these major factors:

 **Packet Loss**—occurs when one or more packets of data traveling across a net-work fail to reach their destination.

 **Jitter**—is the variation in the arrival rate of packets at a destination (endpoint or cloud media processor).The jitter buffer discard rate shows the percent of delayed packages that were discarded because of a long delay time.

 **Latency**—the time taken for a packet to get from one endpoint to another endpoint on the network.

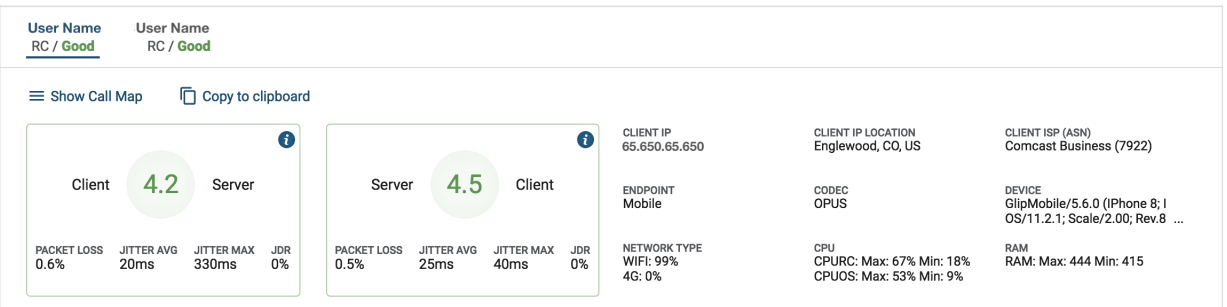

### Figure 21 Call Card

General information on the call includes the following:

**Client IP**—IP address assigned to each device connected to the network.

**Client IP Location**—location where the Client IP is situated.

**Client ISP** ISP used for that leg of the call.

**Codec**—Coder/Decoder Module (as applied to audio data) involved in the call.

**Endpoint**—type of endpoint utilized by that party in the call.

**Device**—endpoint device model, for example, hard phone.

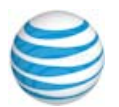

## <span id="page-18-0"></span> **Mean Opinion Score Performance**

 The Quality of Service Mean Opinion Score (MOS) Performance dashboard provides an overview of call quality levels based on minimum and target MOS thresholds for the previous month. Open the tool by clicking **Reports > Qual- ity of Service,** then **MOS Performance**.

 To deliver superior call quality, we expect a minimum average monthly MOS score of 3.5 or more for AT&T Office@Hand core services.

 While 3.5 is the minimum acceptable for a good call, we generally aim for an average of 3.8 or above to maintain excellent quality levels. A summary of the key metrics available in the MOS dashboard is as follows:

### **For All Legs of the Call:**

- **Daily quality trend** for all call legs, not only those within the AT&T Office@Hand core network.
- **Upstream and downstream quality levels** for GeoIP locations, end- point types and ISPs. This information enables you to immediately identify problematic locations, ISPs, or endpoints and address the issues.

## **For AT&T Office@Hand Core service:**

- **Breakdown of MOS averages** based on AT&T Office@Hand targets. (This is the percentage of calls at least 3.5 or more and the percentage of calls at least 3.8 or more.)
- **Average MOS scores** of AT&T Office@Hand core services.

 Keep in mind, AT&T Office@Hand core service consists of the network and supporting facilities between and among the AT&T Office@Hand points of presence (PoPs), up to and including the interconnection point between the AT&T Office@Hand network and facilities, the public Internet, private IP net- works, and the PSTN. The AT&T Office@Hand Network does not include the public Internet, a Customer's own private network, or the Public Switched Telephone Network (PSTN).

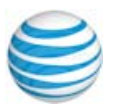

## <span id="page-19-0"></span> **Previous Month Trends**

 The MOS Performance tool shows the previous month's trends. For example, if in the month of March, it will show the month of February trends.

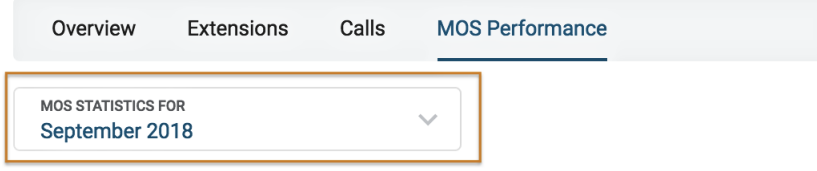

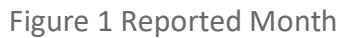

## <span id="page-19-1"></span> **Performance Averages**

 Based on the AT&T Office@Hand goal of providing a minimum average of 3.5 or more for our core services, but targeting better than 3.8 or more. The chart shows the actual percentage of calls with AT&T Office@Hand core MOS higher or equal to 3.5 (see the left donut) and 3.8 (see the right donut).

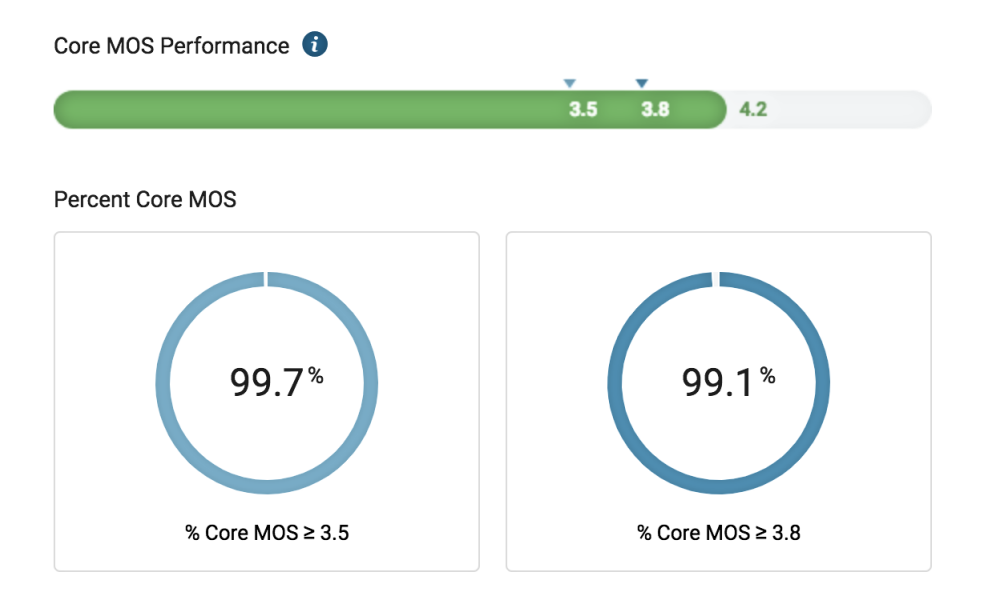

Figure 2 MOS Performance Averages

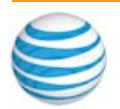

## <span id="page-20-0"></span>**Daily Trend**

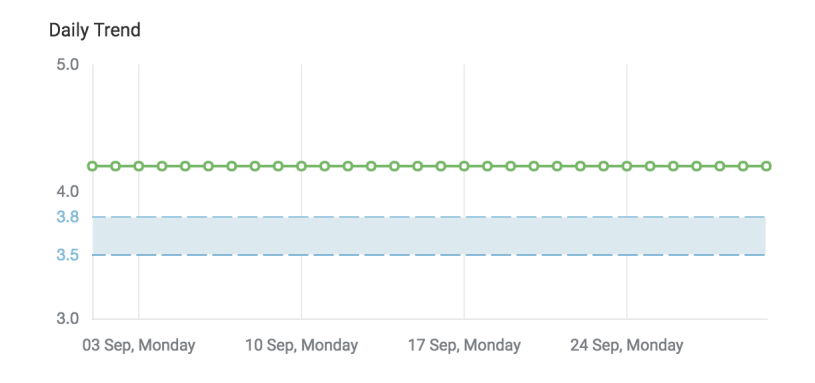

This shows a daily trend of average scores for all call legs.

Figure 3 Daily Trend Output

## <span id="page-20-1"></span> **Upstream and Downstream MOS Performance**

 This section provides insights into the difference between the upstream and downstream MOS performance. All legs, not only AT&T Office@Hand core service, are taken into consideration.

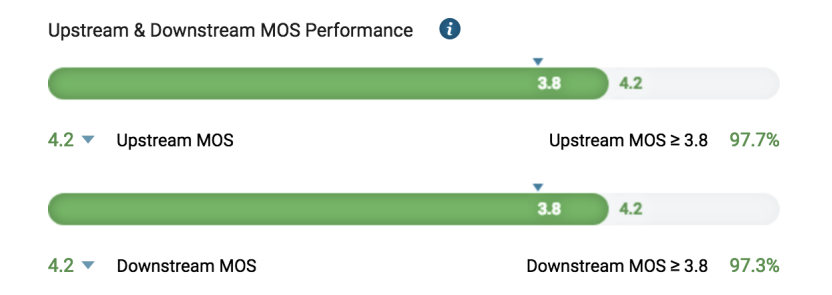

Figure 4 Upstream and Downstream Call Legs

## <span id="page-20-2"></span>**LOCATIONS**

 This shows averages by Geo Location. The number of calls for the particular location are listed and the upstream and downstream call quality averages for those calls. The Geo Locations listed are the top 7 locations having an average MOS less than 3.5 and at least 1 call. See [Figure](#page-21-1) 5.

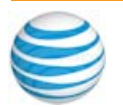

Needs Attention 0

Total 8 Locations / 8 ISPs

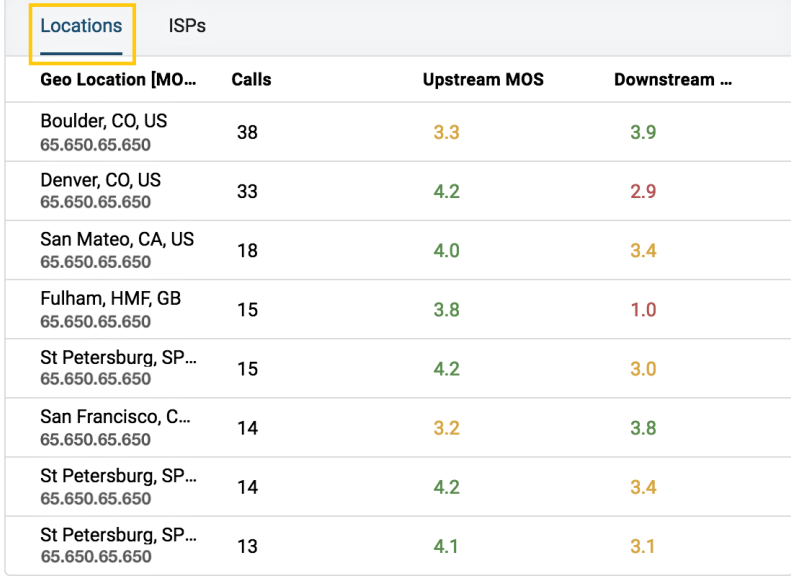

<span id="page-21-1"></span>Figure 5 Geo Location Averages

## <span id="page-21-0"></span>**ISPs**

 This section shows the MOS performance averages by ISPs to help you isolate where to focus your attention. The ISPs listed are the top 9 ISP addresses hav-ing an average upstream or downstream MOS less than 3.5 and at least 1 call.

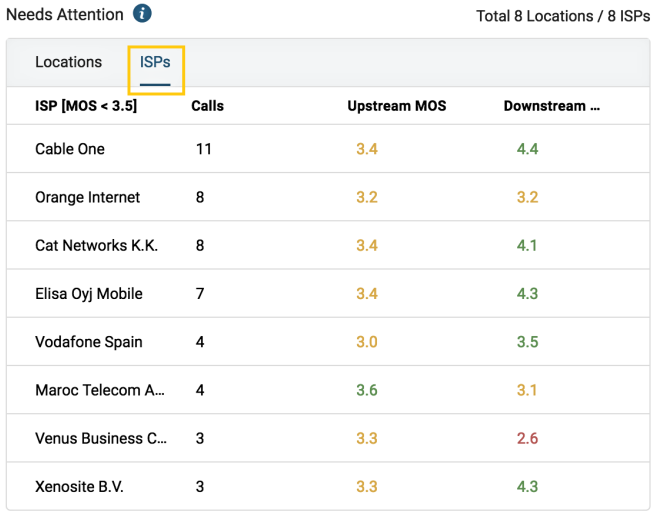

Figure 6 Performance by ISP

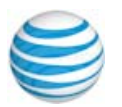

## <span id="page-22-0"></span>**Endpoints**

 The Endpoints section shows a breakdown of MOS Performance by end points.

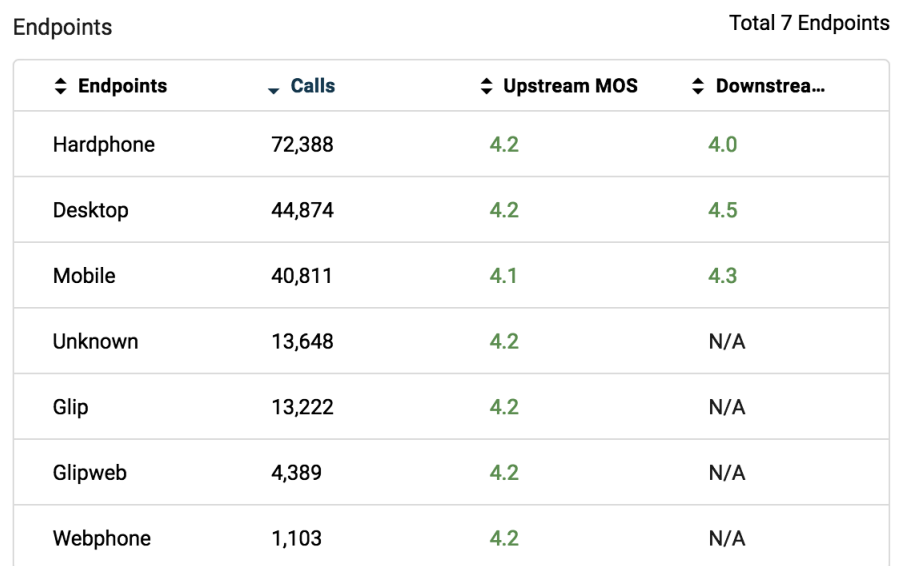

Figure 7 Performance by Endpoints

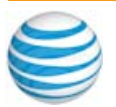

## <span id="page-23-0"></span> **Frequently Asked Questions**

 AT&T Office@Hand Quality of Service Reports provides near real time infor- mation on the global health of the phone system. It allows for proactive mon- itoring of potential call quality issues as well as targeted investigation to determine the root cause of problematic calls.

 To [troubleshoot](https://success.ringcentral.com/articles/RC_Knowledge_Article/9233) issues, first refer to the Knowledge base article: AT&T Office@Hand Network Requirements and Recommendations**.** This tool and guide are intended to give the customer an ability to identify and resolve issues with elements that are not in AT&T Office@Hand's control.

- How does QoS [Reports](#page-24-0) work?
- Can I see the details for a [particular](#page-24-1) call?
- What is MOS? What do the good, [moderate,](#page-24-2) and poor qualities mean?
- How is the call [scored?](#page-25-0)
- Some IP [addresses](#page-25-1) in the GeoIP® Location table are missing location data [associated](#page-25-1) with them. Why?
- • What can I do if some IP [addresses](#page-26-0) in the GeoIP Location table do not match our office [locations?](#page-26-0)
- When I see red on the QoS [Monitoring](#page-26-1) Chart, what can I do?
- • When I drill to the 'Good Legs' from the GeoIP [Location](#page-29-0) table, I see poor and [moderate](#page-29-0) calls listed on the Calls Page?
- • When I drill to the 'Poor Legs' from the GeoIP [Location](#page-30-0) table, the num- ber of calls on the Calls Page does not [match](#page-30-0) the data from the Overview [page?](#page-30-0)
- Can QoS data be [exported?](#page-30-1)
- What time zone is used for the QoS [information](#page-30-2) details?
- Do we have QoS on live [calls?](#page-31-0)
- • What quality [information](#page-31-1) is available on the PSTN legs for the incom-ing or [outgoing](#page-31-1) calls?
- • On the PSTN calls list, I see a good quality, but [experience](#page-31-2) some voice [issues?](#page-31-2)

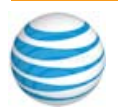

### <span id="page-24-0"></span>How does QoS Reports work?

 When making a voice over IP (VoIP) phone call, the sound of your voice is bro- ken into thousands of packets. These packets travel various paths on the Internet to AT&T Office@Hand and on to their final destination, where they are reassembled. Many factors can affect packets on this journey, and thus impact the quality of the call. The three most common are latency, jitter, and packet loss.

 By collecting quality of service (QoS) information on both media streams (upstream and downstream) for each call participant, AT&T Office@Hand can provide in-depth analytics for quick identification of any poor quality calls and patterns in problematic calls for immediate isolation, troubleshooting, and resolution.

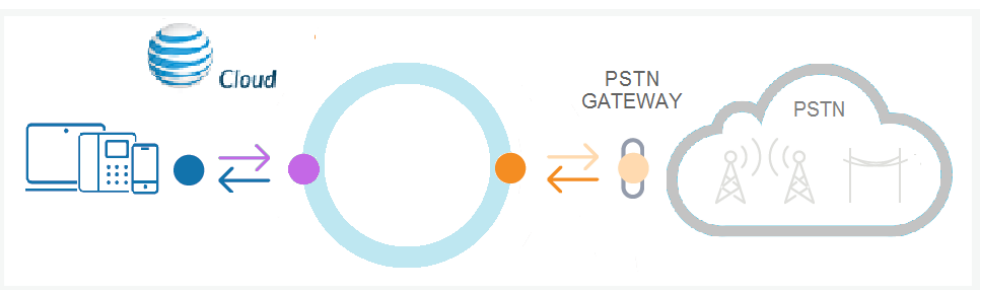

Figure 1 How QoS Reports Work

## <span id="page-24-1"></span>Can I see the details for a particular call?

 You can search for a particular call on the Calls Page. Call Card allows you to see the QoS details for each call participant in separate tabs. Each tab contains QoS details for the upstream: from the client to the AT&T Office@Hand grid (green arrow on the picture above); and for the downstream: from the AT&T Office@Hand grid to the client (blue arrow).

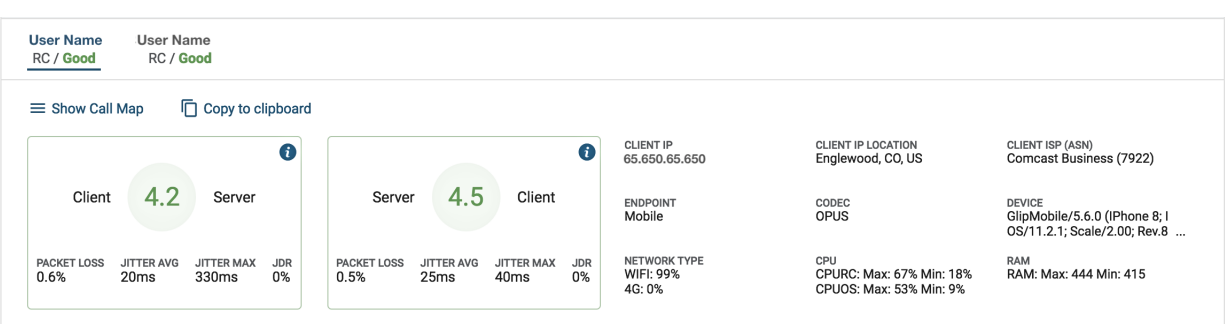

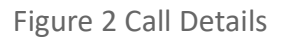

## <span id="page-24-2"></span>What is MOS? What do the good, moderate, and poor qualities mean?

 Mean Opinion Score (MOS) is a measure of Quality of Experience (over voice or other media domain in telecommunications). It is used to assessthe human users' opinion of call quality. AT&T Office@Hand MOS scores are based on

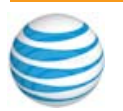

 algorithmic estimates and rely on the transport measures such as bandwidth, jitter, packet loss, latency and on codecs. See [M](#page-3-2)ean [Opinion](#page-3-3) Score on page 3.

#### <span id="page-25-0"></span>How is the call scored?

 The overall quality of a call is determined by the minimum quality of all data streams involved, irrespective of which leg of a call caused the quality reduc- tion. So, for a call to be considered "Good" all legs of the call must be of "good quality".

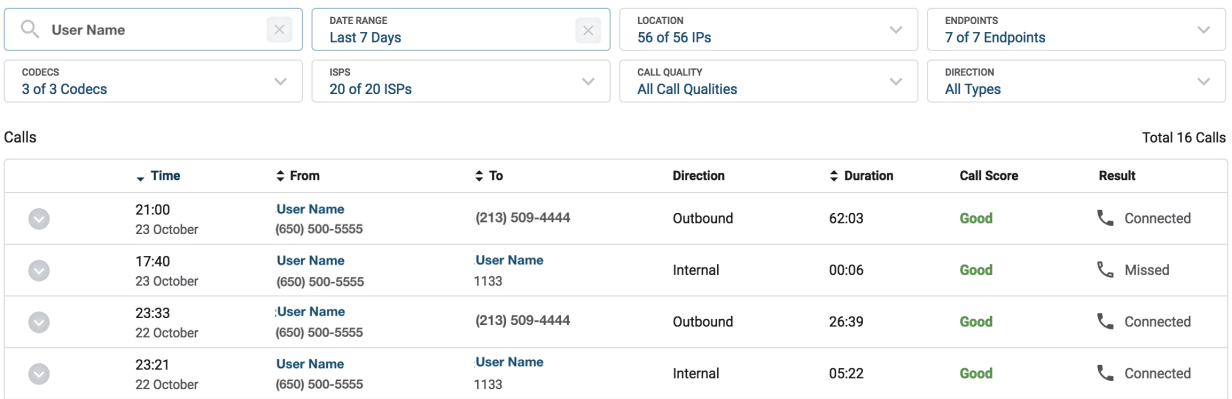

## Figure 3 Call Scoring

 Clicking on a particular call record opens a Call Card with detailed information related to both parties involved in the call, information related to each party's upstream and downstream quality, as well as a detailed breakdown of call metadata. All of these might be needed in a rigorous investigation.

The quality score is broken down to these major factors:

- • *Packet Loss*—Packet loss occurs when one or more packets of data traveling across a computer network fail to reach their destination
- • *Jitter*—Related to the variation in the delay of delivery of packets, causing some packets to arrive out of order. See also, Call [Card](#page-17-1) on [page](#page-17-1) 17
- • *Latency*—measure of delay; how much time it takes for a packet of data to get from one designated point to another in a system. See [Call](#page-3-2) Scoring and Data [Gathering](#page-3-2) on page 3.
- Calls receive quality scores only after they are completed.
- • Calls are marked N/A (Not Available) if information is unavailable. For example, when a call went to voicemail or was not answered.

#### <span id="page-25-1"></span> Some IP addresses in the GeoIP® Location table are missing location data associated with them. Why?

 AT&T Office@Hand is using industry leading IP intelligence services by Max- Mind® to associate customer's IP addresses with Geo Addresses. VPN IP addresses cannot be associated with the Geo Addresses and are displayed as

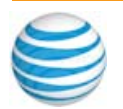

 an actual IP addresses that are easily identified by the internal network or system administrators.

#### <span id="page-26-0"></span> What can I do if some IP addresses in the GeoIP Location table do not match our office locations?

You can submit a request for a GeoIP data correction to MaxMind.

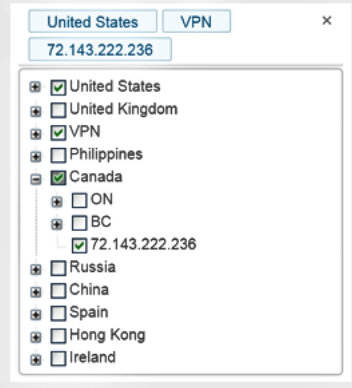

Figure 4 Geo locations

 Use the following link to submit a GeoIP data correction request: <https://support.maxmind.com/geoip-data-correction-request/>

### <span id="page-26-1"></span>When I see red on the QoS Monitoring Chart, what can I do?

 The red section on the Quality Monitor is showing the percent of calls that have poor quality. The overall quality of a call is determined by the minimum quality of all data streams involved. So, for a call to be considered "Good" all legs and all media streams of the call must be of "good quality" with  $MOS \ge 3.5$ .

 You can always click on the red section of the chart and drill to the calls page for the details. However, trying to figure out the common causes call by call could be a tedious process.

 The best way to address poor calls is to use the Overview page investigative abilities.

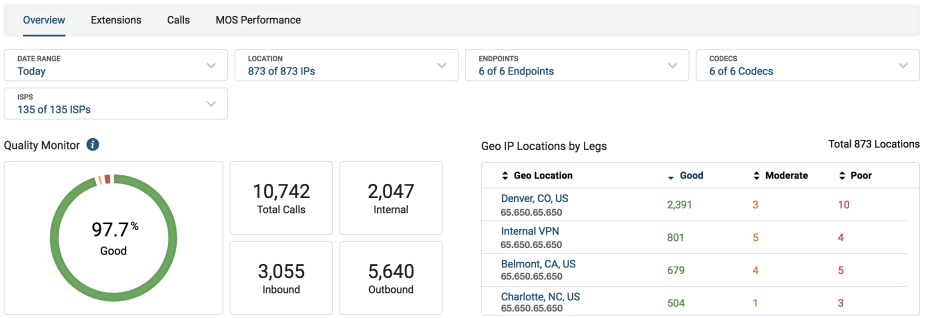

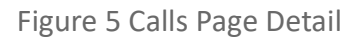

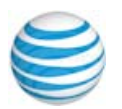

 Use the filters or check the Endpoints, Codecs and ISPs double-donutsto iden- tify which group is responsible for the quality degradation. In many cases, there could be a simple explanation. For example, the majority of poor calls could be directed to the mobile endpoints, where the quality is heavily relying on the connectivity to the cellular system networks.

 You can also identify the location (GeoIP Location table) that is the main con- tributor for the poor calls. Sort up and down on the column caption for 'Poor Legs'. Clicking on the IP Location sets the location as a filter and updates the overview page with the details related to the selected location. This narrows your investigation.

 Another good way to investigate the problem is to check the Quality vs. Vol- ume chart at the bottom of the Overview page. This chart can help you iden- tify whether your quality depends on the volume of the calls. This may indicate issues with the network capacity. See [Figure](#page-27-0) 6.

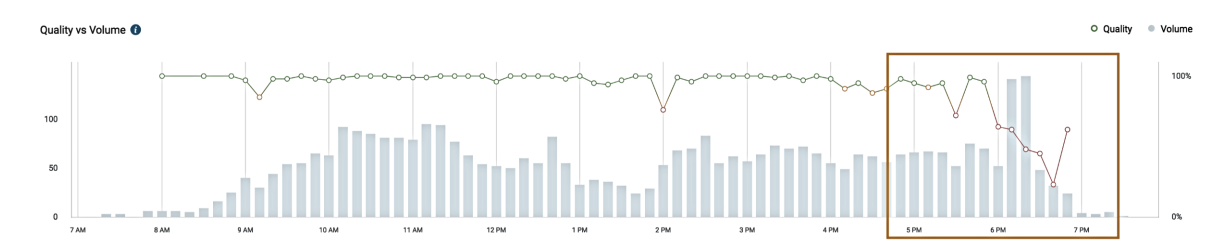

<span id="page-27-0"></span> Figure 6 Quality vs. Volume

 Also, the chart in [Figure](#page-27-1) 7, represents data in time intervals, and you may notice a particular time of day responsible for the drop in the call quality. Repeated behavior of a particular time range in a specific weekday(s) may indicate some scheduled tasks that affect the network bandwidth.

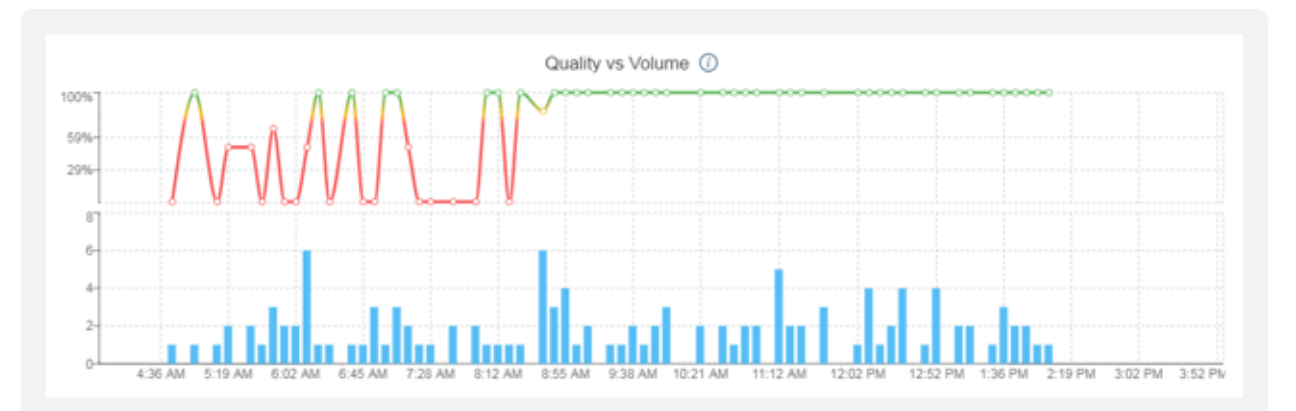

<span id="page-27-1"></span>Figure 7 Quality vs. Volume (data in time intervals)

 If quality does not depend on the number of calls, and is steadily poor, look at the call details.

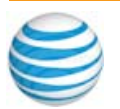

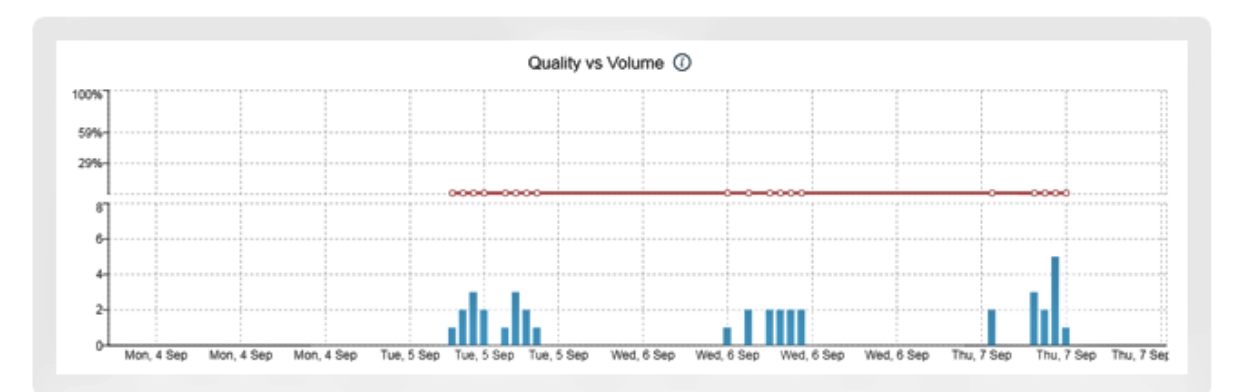

Figure 8 Quality vs. Volume (time intervals in call details)

 Most of the poor calls have packet loss on the uplink stream as shown on the following page, see [Figure](#page-28-0) 9.

<span id="page-28-0"></span>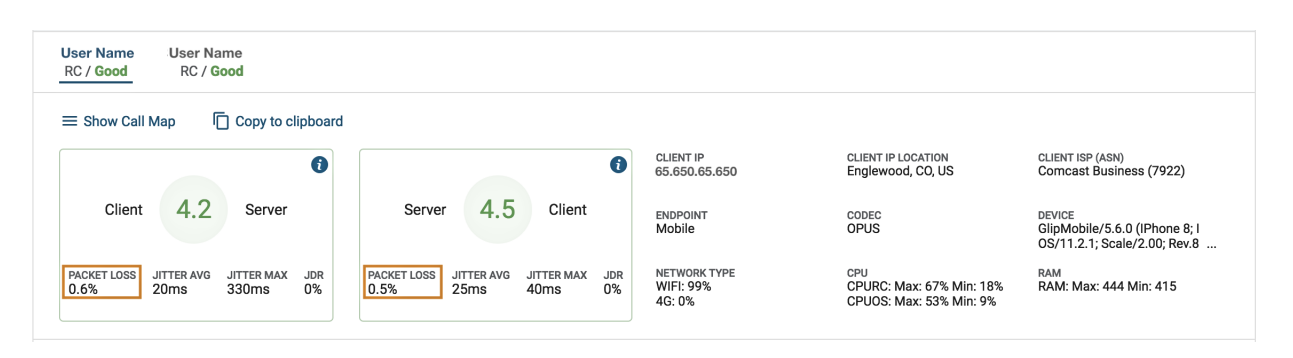

Figure 9 Packet Loss

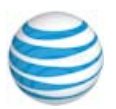

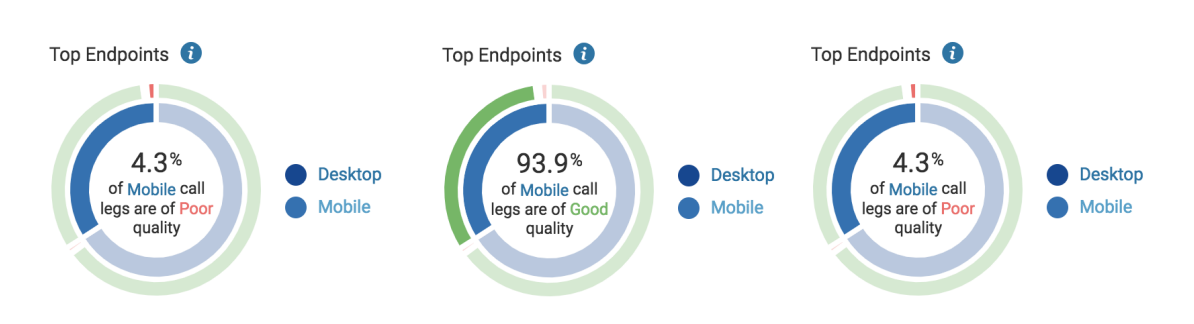

## How do I use double donut widgets?

<span id="page-29-1"></span>Figure 10 Using Double Donut Widgets

 Interactive widgets like the double donut allow users to view QoS data for a particular group of calls and also to add filters to the Overview page. Hovering over any segment of the double donut displays current details of the informa- tion over which you are hovering. Clicking on that area adds a filter in-line with the area of the donut to which you are pointing.

 In [Figure](#page-29-1) 10, you can see the information shown while hovering over Mobile calls, part of the internal ring of the donut. Clicking on that portion adds a fil- ter to select only Mobile devices. The second and third donuts represent hovering over the outer ring for Mobile devices (good and poor calls respectively). Clicking on that part of the donut shows the corresponding calls.

## <span id="page-29-0"></span> When I drill to the 'Good Legs' from the GeoIP Location table, I see poor and moderate calls listed on the Calls Page?

 are choosing all the calls associated with your selection. When you click on the number of good legs in the GeoIP Location table, you

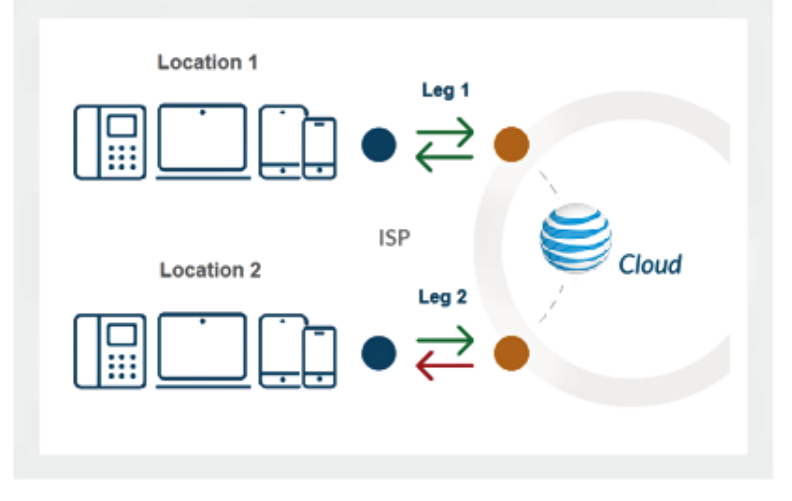

Figure 11 Poor and Moderate Calls

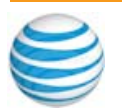

 A leg is just a part of the call, one side. Calls have at least two legs, one for the caller and one for the recipient. For the overall call quality we consider the minimum score for all available media streams from all involved legs.

 Those calls that have a poor or moderate quality on the side of another partic- ipant from a different location or PSTN, will show lower quality for the overall call.

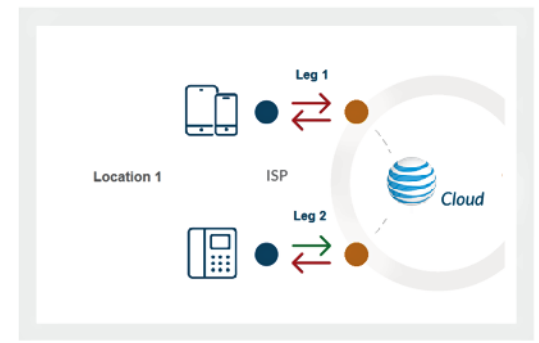

## Call Leg Quality

### <span id="page-30-0"></span> When I drill to the 'Poor Legs' from the GeoIP Location table, the number of calls on the Calls Page does not match the data from the Overview page?

 Data in the GeoIP Location table is based on the leg's quality, the part of the call that was initiated or terminated at the particular location and belongs to that location.

 In , we show a call between employees of the same location with poor quality on both legs (min. of media streams, so Leg 2 also has poor overall quality). In the GeoIP Location table, this results in 2 poor legs quantity. However, in the call list there is one call with overall poor quality. You can see all the details for each participant by accessing the call card.

### <span id="page-30-1"></span>Can QoS data be exported?

 QoS data extraction is not currently supported. However, you may copy infor-mation from specific calls by using Copy to clipboard when viewing Call Cards.

## <span id="page-30-2"></span>What time zone is used for the QoS information details?

QoS time zone defaults to the logged in user's local computer settings.

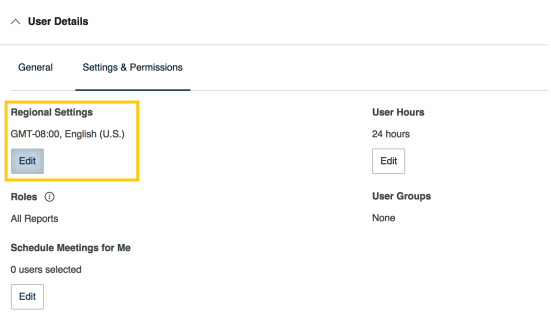

Figure 12 Time Zone

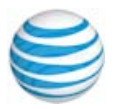

#### <span id="page-31-0"></span>Do we have QoS on live calls?

 We are using tools that are monitor live media streams. However, we are receiving quality information reports after call completion. The data on the Call Card represents this information for different media streams.

### <span id="page-31-1"></span> What quality information is available on the PSTN legs for the incoming or outgoing calls?

The public switched telephone network (PSTN) is the aggregate of the world's circuit-switched telephone networks operated by national, regional, or local telephony operators, providing infrastructure and services for public telecom- munication. The PSTN consists of telephone lines, fiber optic cables, micro- wave transmission links, cellular networks, communications satellites, undersea telephone cables, and fixed-line analog telephone systems, all inter- connected by switching centers, thus allowing most telephones to communi- cate with each other. It includes mobile and other networks, as well as fixed telephones.

 QoS information is not available inside the PSTN. The call can start from a fixed telephone on the old fixed-line analog system and go through a number of switching centers before reaching the AT&T Office@Hand' PSTN Gateway. From that moment we begin to capture QoS information.

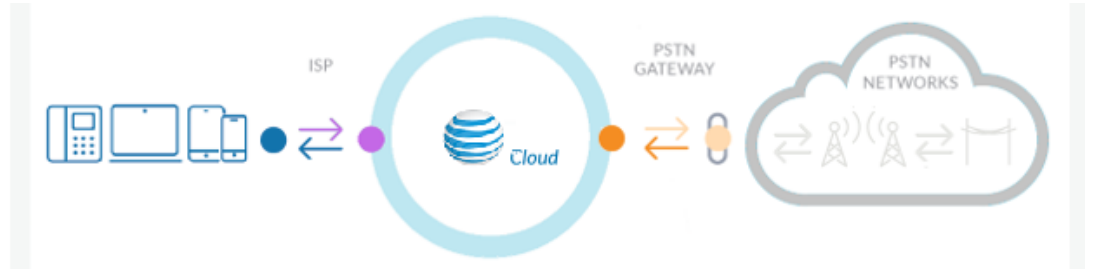

Figure 13 Capturing QoS Information

 AT&T Office@Hand captures the QoS data from the last switching center to the AT&T Office@Hand core: bright orange arrow above.

### <span id="page-31-2"></span>On the PSTN calls list, I see a good quality, but experience some voice issues?

 Because AT&T Office@Hand does not have a full control over the PSTN, we do not have all the PSTN quality information. The reported value is from portions that are known to us. If there was a significant loss of data prior to reaching the point from which AT&T Office@Hand can monitor the quality, we will not be able to identify it.

### Can I access QoS Reports using the Mobile App?

Yes, you can access QoS Reports on your Mobile App. Under My Profile tap

Reports, then tap Quality of Service.

 ©2018 AT&T Intellectual Property. All rights reserved. AT&T and Globe logo are registered trademarks of AT&T Intellectual Property. All other marks are the property of their respective owners. PDOC - 12540 v. 10.3

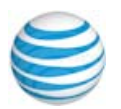